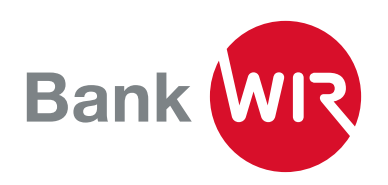

# WIRpay in Ihrem Online Shop

*WIRpay ist die moderne, sichere und mobile Bezahllösung via Smartphone-App – exklusiv für WIR-Kunden.*

Mit WIRpay auf Ihrem Smartphone können Sie problemlos und rasch WIR- und CHF-Zahlungen senden und empfangen. WIRpay ist kostenlos und für Android und iOS-Betriebssysteme in den jeweiligen App-Stores ver-fügbar: Android [\(Google Play Store\)](https://play.google.com/store/apps/details?id=ch.wir.wirpay.android&hl=de) & iOS [\(App Store](https://itunes.apple.com/ch/app/wirpay/id1061534197?l=en&mt=8)).

## Kooperation Bank WIR und Payrexx AG

- Mit der digitalen Payment Plattform von Payrexx AG kann WIR als Zahlungsmittel in Onlineshops akzeptiert werden.
- Payrexx ermöglicht Ihnen eine sichere und einfache Abwicklung weltweiter Kundenzahlungen. Sie benötigen weder eine eigene Website noch Programmierkenntnisse, um WIR, Visa, Mastercard, PayPal und über 100+ weitere Zahlungsmittel zu akzeptieren.
- Für WIR-Zahlungen fallen keine Gebühren bei Payrexx an.

Payrexx Payments PostFinance PayPal TWINT BS Payone SIX Saferpay Datatrans Concardis Ingenico Viveum Paymill Swissbilling Sofort **Billpay** Braintree Coinbase Skrill Mollie

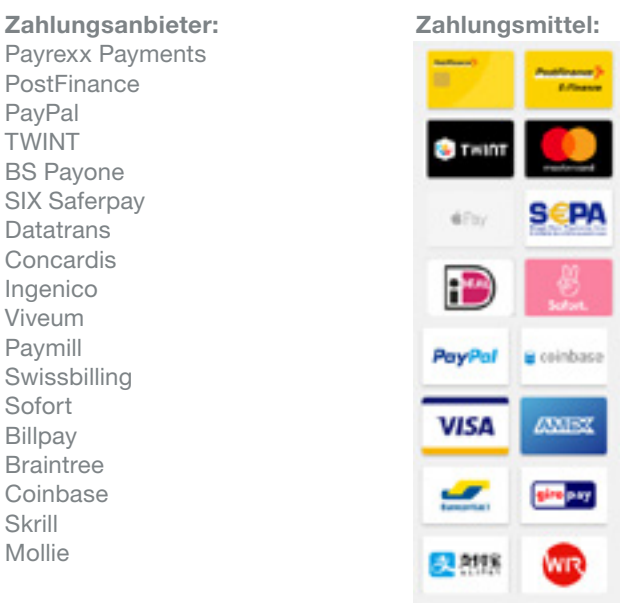

#### Payrexx Shop-Plugins

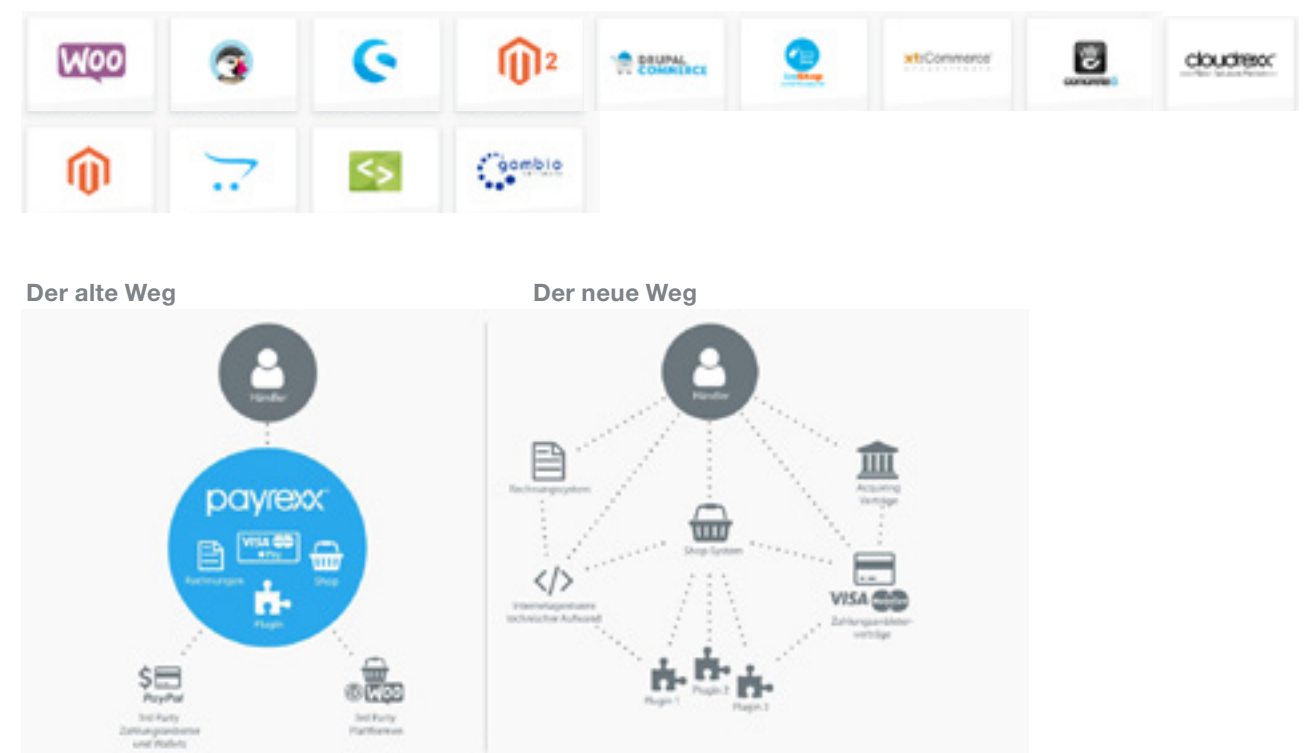

### WIR einnehmen

#### Wie funktioniert online WIR einnehmen

#### mit Payrexx?

Ganz einfach: Kundennummer bei Payrexx eintragen und WIR-Zahlungen empfangen.

#### 1. Bei Payrexx registrieren

Erstellen Sie einen Account bei Payrexx über den Button «kostenlos anmelden». Falls Sie bereits registriert sind, können Sie sich über «Login» anmelden.

#### 2. WIRpay hinzufügen

Unter Einstellungen > Zahlungsanbieter > Alternative Zahlungsmethoden können Sie WIRpay hinzufügen.

#### 3. Kundennummer und Annahmesatz

Geben sie Ihre WIR-Kundennummer und den gewünschten WIR-Annahmesatz ein. Der Maximalbetrag von CHW 5000 kann bei Bedarf erhöht werden.

#### 4. Einstellungen speichern

Speichern Sie die Einstellungen um den Vorgang abzuschliessen.

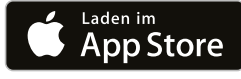

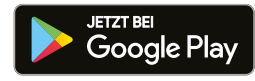

WIRpay AppStore WIRpay GooglePlay

## Weitere nützliche Links:

- Übersicht: <https://www.payrexx.ch/de/wir/>
- WIRpay Aktivierungscode bestellen: [info@wir.ch](mailto:%20info%40wir.ch?subject=)
- Payrexx Support: <https://support.payrexx.com>
- Payrexx Developer Hub: <https://developers.payrexx.com>

## Zahlung durchführen

#### So funktioniert der Zahlungsvorgang mit WIRpay

- 1. Zahlung einleiten Wählen Sie den Zahlungszweck und den Betrag und geben Sie Ihre persönlichen Daten an.
- 2. WIRpay hinzufügenQR-Code scannen Scannen Sie den QR Code mit der WIRpay App.
- 3. Zahlung ausführen Führen Sie die Zahlung direkt in der WIRpay App durch.
- 4. Zahlung abschliessen Der Zahlungsvorgang wird abgeschlossen und bestätigt.

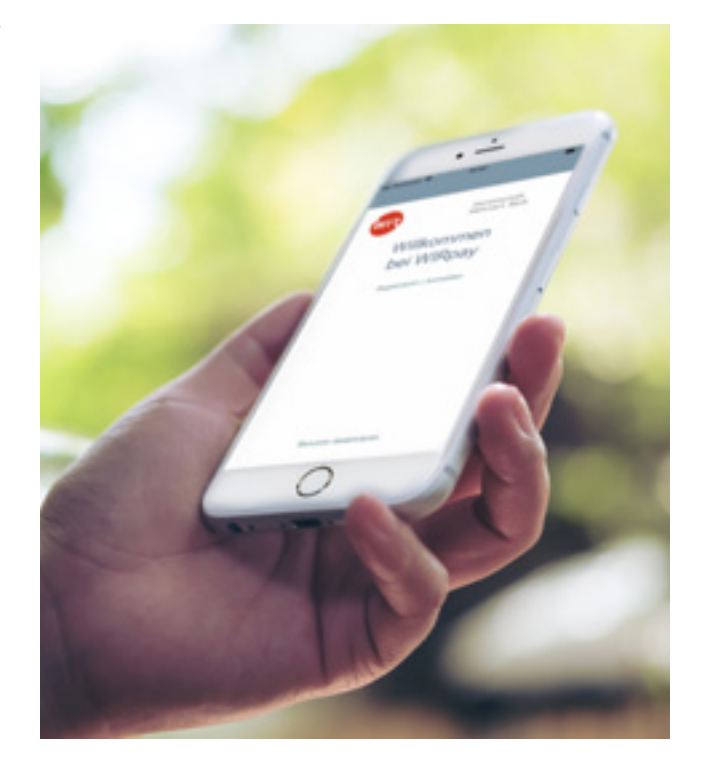

#### Kontakt

Sie wollen die Vorteile von WIRpay und Payrexx für sich nutzen? Gerne besprechen wir die Details mit Ihnen persönlich. Sie erreichen uns unter 0800 947 947 von Montag bis Freitag, von 7.30 bis 18.00 Uhr, per E-Mail an info@wir.ch.

Wir freuen uns auf Sie!